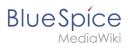

# **Contents**

| 1  | Managed Entered on (Dlor Code a Author late Co |    |
|----|------------------------------------------------|----|
| 1. | Manual:Extension/BlueSpiceArticleInfo          | 2  |
| 2. | Manual:Extension/BlueSpiceAuthors              | 5  |
| 3. | Manual:Extension/BlueSpiceConfigManager        | 7  |
| 4. | Manual:Extension/BlueSpiceDiscovery            | 28 |
| 5. | Manual:Extension/BlueSpiceExtendedSearch       | 33 |
| 6. | Manual:Extension/BlueSpiceReaders              | 44 |
| 7. | Reference:BlueSpiceArticleInfo                 | 46 |

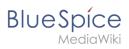

# **Page information**

**BlueSpiceArticleInfo** contains meta information about a content page.

| Contents                       |   |
|--------------------------------|---|
| 1 Viewing the page information | 3 |
| 2 Configuration                |   |
| 2.1 Output                     | 4 |
| 3 Related info                 | 4 |

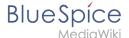

# Viewing the page information

The list of meta information about a page is displayed in the page information of the page tools.

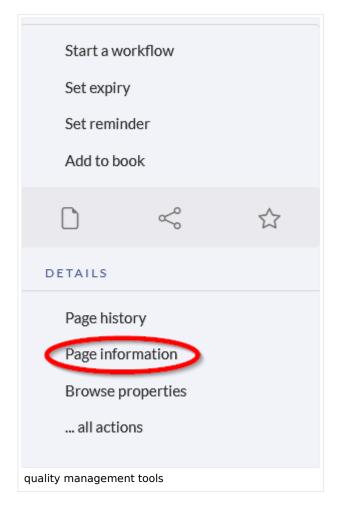

The following information is available:

- Last edit
- Properties
- Assignments
- Expiry of the page
- Authors
- Readers
- Reminder

# Configuration

In the config manager, you can change the update frequency for this information. Here, you choose *Extension* from the select menu and then *BlueSpiceArticleInfo*.

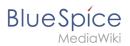

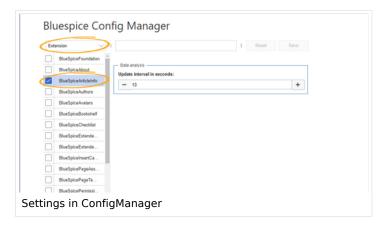

### **Output**

BlueSpiceArticleInfo, together with BlueSpiceAuthors, BlueSpiceReaders, and BlueSpiceExtendedSearch is part of the Page information in the quality management tools.

• **Update interval in seconds:** Sets the refresh rate for the "Last edit" value. By default, this date is updated every 10 seconds via JavaScript.

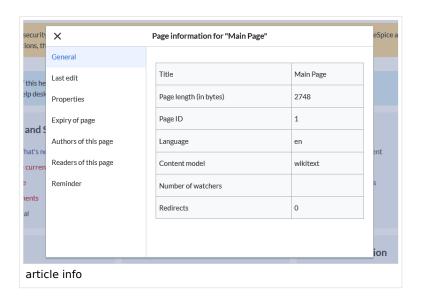

### Related info

Reference:BlueSpiceArticleInfo

Technical Reference: BlueSpiceArticleInfo

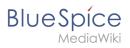

# Page info: authors

**BlueSpiceAuthors** displays the profile images of the users who have contributed to a wiki page.

| Contents           |     |
|--------------------|-----|
| Contents           |     |
|                    |     |
| 1 Page information | . 6 |
| 2 Configuration    | . 6 |
| 2.1 Output         | 7   |
| ·                  | . , |
| 3 Related info     | 7   |

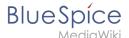

# Page information

Authors of a page are listed on the Page information in the page tools. .

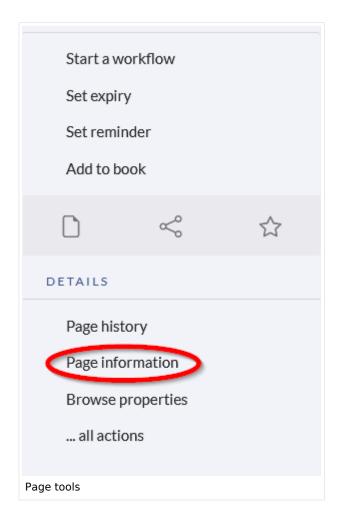

# Configuration

In the Config manager you can change if authors are shown on the Page information or not.

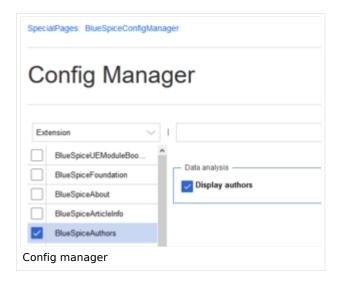

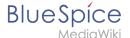

### **Output**

BlueSpiceAuthors, together with BlueSpiceArticleInfo and BlueSpiceReaders, is part of the Page information in the quality management tools.

• **Display authors:** Show or hide authors on the page information page.

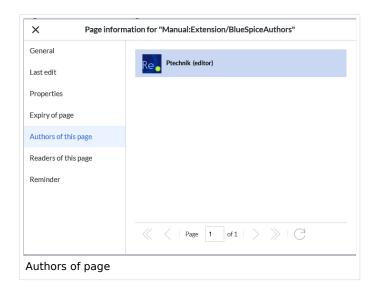

Authors are listed in their role of original author or subsequent editor.

# Related info • Reference:BlueSpiceAuthors

Technical Reference: BlueSpiceAuthors

# **Config manager**

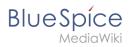

# Contents

| 1 Layout                              | 9    |
|---------------------------------------|------|
| 1.1 Filter options                    | 9    |
| 1.2 Searching for settings            | 9    |
| 2 Settings by extension               | . 10 |
| 2.1 EventBus                          | . 10 |
| 2.2 EnhancedUpload v4.3+              |      |
| 2.3 BlueSpiceFoundation               |      |
| 2.3.1 Updating logo and favicon       |      |
| 2.3.2 System                          |      |
| 2.4 BlueSpiceArticleInfo              | . 12 |
| 2.5 BlueSpiceAuthors                  | . 13 |
| 2.6 BlueSpiceAvatars                  |      |
| 2.7 BlueSpiceBookshelf                |      |
| 2.8 BlueSpiceChecklist                |      |
| 2.9 BlueSpiceExtendedSearch           |      |
| 2.10 BlueSpiceExtendedStatistics      |      |
| 2.11 BlueSpiceInsertCategory          | . 18 |
| 2.12 BlueSpiceInsertLink              |      |
| 2.13 BlueSpicePageTemplates           | . 19 |
| 2.14 BlueSpicePermissionManager       |      |
| 2.15 BlueSpiceRSSFeeder               | . 20 |
| 2.16 BlueSpiceReaders                 | . 20 |
| 2.17 BlueSpiceSaferEdit               | . 21 |
| 2.18 BlueSpiceUEModuleBookPDF         |      |
| 2.19 BlueSpiceUEModuleHTML            |      |
| 2.20 BlueSpiceUEModulePDF             | . 22 |
| 2.21 BlueSpiceUniversalExport         | . 22 |
| 2.22 BlueSpiceVisualEditorConnector   | . 22 |
| 2.23 BlueSpiceWholsOnline             | . 23 |
| 2.24 BlueSpiceExpiry                  | . 23 |
| 2.25 BlueSpiceFlaggedRevsConnector    | . 23 |
| 2.26 BlueSpiceSocial                  | . 25 |
| 2.27 BlueSpiceSocialBlog              | . 25 |
| 2.28 BlueSpiceSocialTopics            | . 26 |
| 3 BlueSpiceDiscovery                  | . 26 |
| 3.1 Deactivating the Entrypoint links | . 26 |
| 3.2 Positioning of skin elements      | . 27 |
| 3.3 Content Stabilization, v4.3+      | 27   |

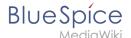

With the Config manager, a wiki user with *sysop* rights can manage wiki-wide settings in one place. In the <u>navigation</u>, it is located at *Global navigation* > *Management* > *Configuration*. This link loads the page *Special:BluespiceConfigManager*.

### Layout

### **Filter options**

All settings can be accessed through the following filter options:

- Feature: group by type of functionality the setting belongs to (search, administration...)
- **Extension:** group by extension name
- **Package:** group by BlueSpice edition and services (BlueSpice free, BlueSpice pro, Matomo)

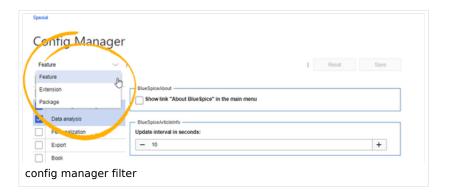

All settings are available in any type of grouping. Changing the grouping type does not add or remove setting options. It just groups them differently. After settings are adjusted, they can be saved by clicking *Save*, or cancelled by clicking *Reset*.

**Note:** If a server administrator has configured a setting to no longer be writable, it will be shown as greyed-out in the config manager. You will have to talk to your server administrator about changing such a setting.

### **Searching for settings**

A search bar is located above the list of settings. Type in a keyword such as "logo" to find the corresponding setting. The search returns settings regardless of the currently selected group.

**Note:** The search field has to be empty if you want to see the filter menu instead of the search.

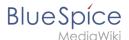

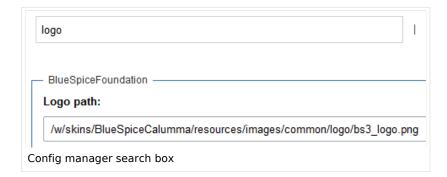

### Settings by extension

### **EventBus**

Eventbus sends notifications to external urls in case something happens in the wiki. For example, if a page is created, an external service could then be started and create a pdf of that page. See the extension's page on mediawiki.org.

### EnhancedUpload v4.3+

Sets the defaults for the advanced image settings when uploading and embedding an image into the wiki via drag-and-drop functionality. The default settings determine the orientation, type, and size of the image. These can be adjusted after embedding via the "Advanced settings" of the image on the page.

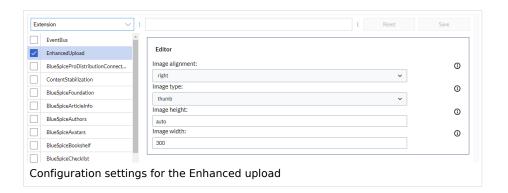

### BlueSpiceFoundation

### Updating logo and favicon

**Note:** Since BlueSpice 4.2, the logo and favicon can also be managed via the page Special:Flexiskin together with further skin customizations.

• **Logo path:** The logo image should be stored in the /images folder of your installation. If you store it in the /skins folder of your BlueSpice installation, it could be overwritten with an upgrade.

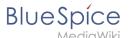

### To upload the logo directly in the wiki:

- 1. **Upload** the logo on the page from the menu *Global actions > File list* (*Special:ExtendedFilelist*).
- 2. Click on the thumbnail image of the logo. This opens the logo on a separate page.

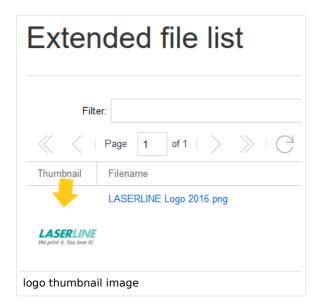

3. **Copy** the relative logo path from the address bar. In a typical Wiki configuration, this path starts with /w/.....

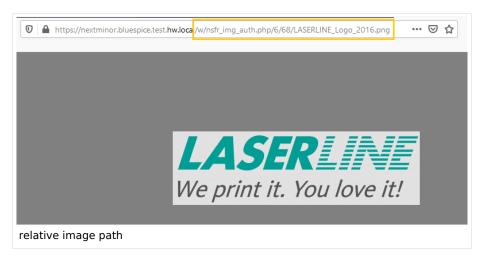

4. **Paste** the logo path into the text field for the logo.

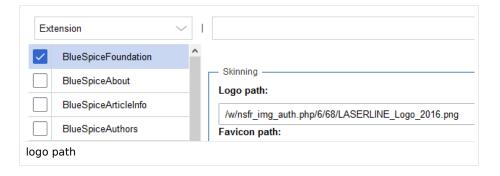

5. Click Save.

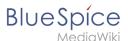

6. **Refresh** the page (Strg+F5).

If the uploaded logo is too large, you can add the following code snippet to the page *MediaWiki:Common.* css. This automatically adjusts the image to the height of the main toolbar:

```
.bs-logo a {background-size: contain;}
```

• **Favicon path:** The favicon image should be stored in the */images* folder of your installation. If you store it in the /skins folder of your BlueSpice installation, it could be overwritten with an upgrade. Favicon images have the file extension .ico.

### **System**

• Allowed file extensions: For security reasons, the types of files that users can upload are restricted. Here, you can allow additional file formats. If a file format is blacklisted in the server configuration, adding this file extension here will not allow this file type to be uploaded. See mediawiki.org/wiki /Manual:\$wgFileExtensions for more info.

```
XML file type: v4.x++
```

The xml file type is blacklisted since MW 1.39 and has to be allowed in LocalSettings.php:

```
$GLOBALS['wgProhibitedFileExtensions'] = array_diff( $GLOBALS['wgProhibitedFileExt
ensions'] ?? [], [ 'xml' ] );
$GLOBALS['wgMimeTypeExclusions'] = array_diff( $GLOBALS['wgMimeTypeExclusions'] ??
[], [ 'application/xml', 'text/xml' ] );
```

 Allowed image extensions: The standard web image types are listed here. In general, you want to restrict image uploads to web images. See developer.mozilla.org/en-US/docs/Web/Media/Formats /Image\_types for more on browser-supported image types.

### **BlueSpiceArticleInfo**

BlueSpiceArticleInfo, together with BlueSpiceAuthors, BlueSpiceReaders, and BlueSpiceExtendedSearch is part of the Page information in the quality management tools.

• **Update interval in seconds:** Sets the refresh rate for the "Last edit" value. By default, this date is updated every 10 seconds via JavaScript.

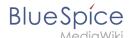

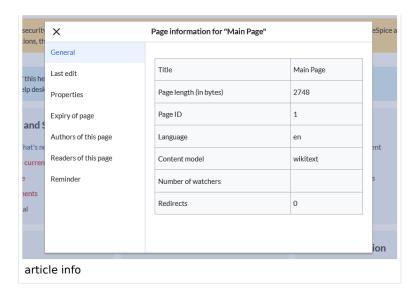

### **BlueSpiceAuthors**

BlueSpiceAuthors, together with BlueSpiceArticleInfo and BlueSpiceReaders, is part of the Page information in the quality management tools.

• **Display authors:** Show or hide authors on the page information page.

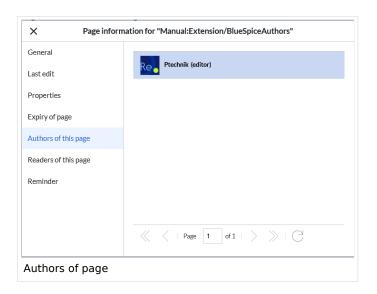

### **BlueSpiceAvatars**

An avatar image is automatically generated if the user does not upload a profile picture or if the user decides to create an avatar image in the preferences.

### Generator

- InstantAvatar: Generates an avatar image based on using the initials of the Real name or the Username
- Identicon: Generates an avatar image based on parts of the user's IP address.

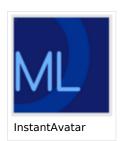

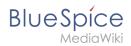

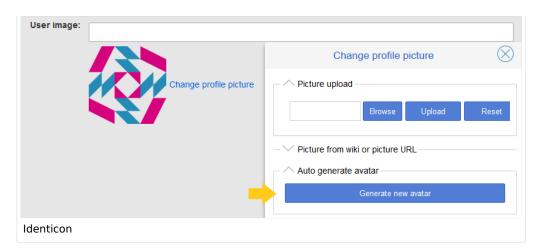

### BlueSpiceBookshelf

- Show book chapter pager after content: Displays previous/next book page navigation at the end of each book page. (1)
- Show book chapter pager before content: Displays previous/next book page navigation at the beginning of each book page. (2)

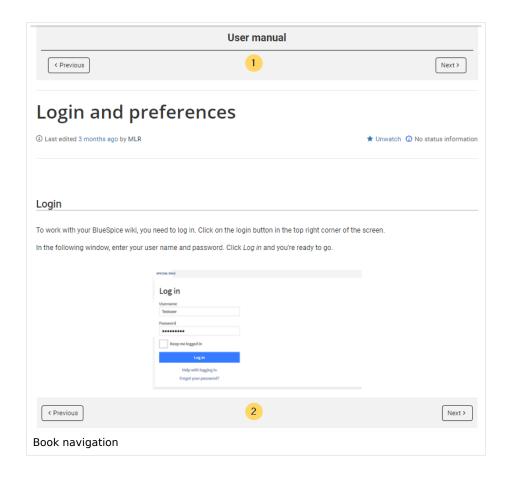

• Use the display title from book source on article: Shows the title from the book navigation as page title instead of the page name.

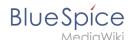

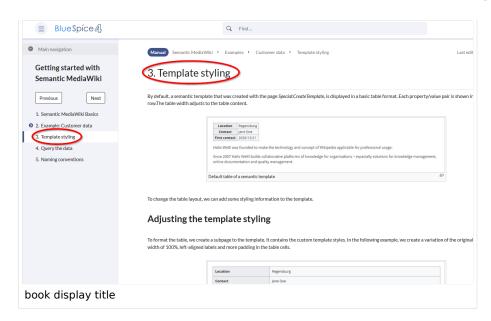

**Note:** If the page additionally contains a {{DISPLAYTITLE}} tag, the display title of the page is shown instead of the book title.

Prepend article table of contents and headlines with book numberation: The page TOC does
not start with the main heading 1, but with the actual number from the book chapter (see screenshot). If
users have activated in their user preferences to "auto-number headings", the numbering system is
matched accordingly.

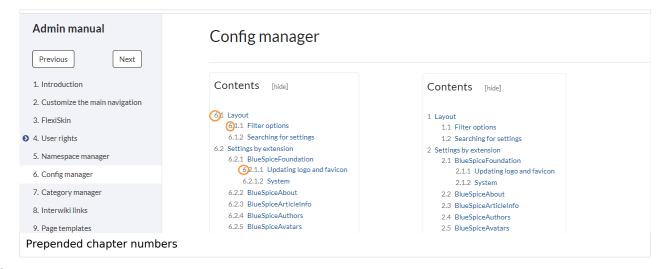

 Supress namespace prefix of book articles in output: The namespace prefix of an article is not shown in PDFs.

### BlueSpiceChecklist

Mark checklist changes as minor edit: If this setting is active, changes to a checklist (for example, checking a checkbox) in view mode are logged as minor edits. If this setting is inactive, a change to the checklist is recorded as a regular version in the page history.

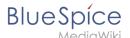

• (cur | prev) © 12:01, 2019 December 5 ML Mlink-rodrigue (talk | contribs | block m.)
(2,820 bytes) (+9) . . (Unchecked checkbox #1) (rollback 6 edits | undo) (Tag: Checklist change)
minor edit

### BlueSpiceExtendedSearch

- **External file paths**: External locations to scan for and index files from. These locations are entered in key/value pairs of Physical path and URL prefix.
  - O Physical path: Storage path. For mounted drives, for example: X:|Documents
  - URL prefix: All files indexed from the indexed physical location are prefixed in the search results. It should be used if files are available from a web server. By default, the URL prefix is set to the same value as Physical path.

### **Examples for external file paths**

| Example file                                                           | Phys. Path                                  | URL Prefix                                         | Link in results list                                                       |
|------------------------------------------------------------------------|---------------------------------------------|----------------------------------------------------|----------------------------------------------------------------------------|
|                                                                        | S:\                                         | file:///S:/                                        | file:///S:/Sales/Info/glossary.pdf                                         |
| S:\Sales\Info\glossaryy.pdf                                            |                                             | https://sharepoint<br>/Sales/<br>documents/        | https://sharepoint/Sales/ documents/Sales/Info /glossary.pdf               |
|                                                                        |                                             | https://intranet<br>/showdocs<br>inline.aspx?path= | https://intranet/showdocsinline.<br>aspx?<br>path=/Sales/Info/glossary.pdf |
| /var/www/bluespice/w<br>/mounted_<br>share/Sales/Info<br>/glossary.pdf | /var/www<br>/bluespice/w/<br>mounted_share/ |                                                    | https://wiki.company.local/w<br>/mounted_<br>share/Sales/Info/glossary.pdf |

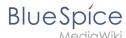

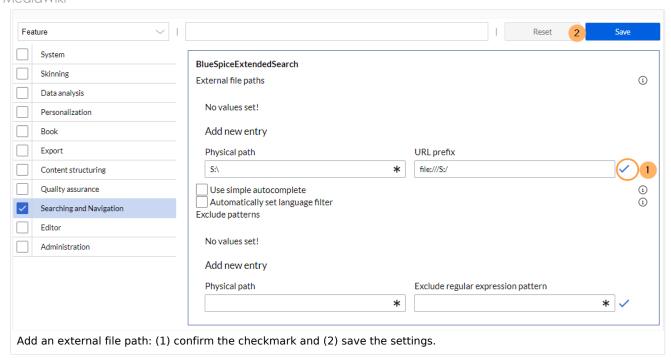

• Use simple autocomplete: forces a more compact autocomplete (1-column Sales thumbnail preview).

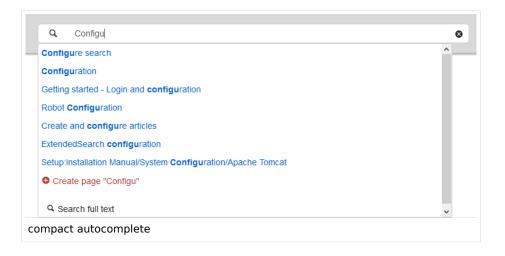

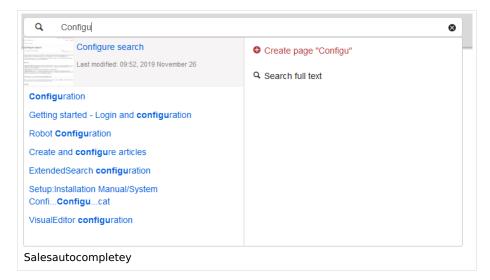

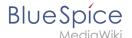

- Automatically set language filter: The search only returns pages whose language (PageLanguage) is identical to the user language (Language). Users can set their language in their preferences. By default, the language of content pages is the same as the installation language (ContentLanguage) of the wiki. Some extensions can set the language of individual pages independently of the content language of the wiki.. (See: https://www.mediawiki.org/wiki/Manual:Language#Page\_content\_language). In many wikis, activating this filter has little effect.
- **Exclude patterns:** Files at external file locations can be exluded from search based on regular expression patterns.

### BlueSpiceExtendedStatistics

- **Exclude these users:** Some user groups, like WikiSysop can skew the statistics, for example the statistics for search queries or because they complete automated maintenance tasks. These types of user groups can be excluded from the statistical results.
- Maximum number of interval steps: Sets the size of the x-axis for the results. For a few days, select
  the interval Day or Calendar Week, for periods over one year, select Year or Month. If you do not get any
  results for your query, try to adjust the interval accordingly.

### BlueSpiceInsertCategory

- Insert category with its parent categories
- Preset categories of a page in the upload dialog

### BlueSpiceInsertLink

- **Allow unmapped links:** if there is no prefix in the map, the link will still be inserted. Example: S:\HR. If this setting is unchecked, the link will not be inserted.
- Allowed locations for external files:

| Example file                      | Filesystem<br>prefix | Web accessible<br>Prefix                           | Link output                                                                |
|-----------------------------------|----------------------|----------------------------------------------------|----------------------------------------------------------------------------|
|                                   | S:\                  | file:///S:/                                        | file:///S:/Sales/Info/glossary.pdf                                         |
| S:\Sales\Info\glossaryy.pdf       |                      | https://sharepoint<br>/Sales/<br>documents/        | https://sharepoint/Sales/ documents/Sales/Info /glossary.pdf               |
|                                   |                      | https://intranet<br>/showdocs<br>inline.aspx?path= | https://intranet/showdocsinline.<br>aspx?<br>path=/Sales/Info/glossary.pdf |
| /var/www/bluespice/w<br>/mounted_ |                      |                                                    |                                                                            |

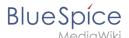

| Example file                            | Filesystem<br>prefix      | Web accessible<br>Prefix | Link output                               |
|-----------------------------------------|---------------------------|--------------------------|-------------------------------------------|
| share/Sales/Info<br>/glossary.pdf       | /var/www<br>/bluespice/w/ |                          | https://wiki.company.local/w<br>/mounted_ |
| ,,,,,,,,,,,,,,,,,,,,,,,,,,,,,,,,,,,,,,, | mounted_share/            |                          | share/Sales/Info/glossary.pdf             |

When a new entry is added, it has to be confirmed by clicking the checkmark next to it before saving the page.

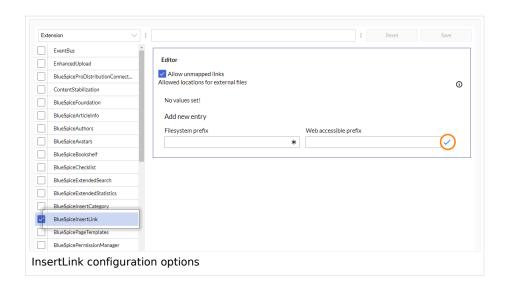

### BlueSpicePageTemplates

• Force target namespace: The page is always created in the target namespace that is associated with the template, even if the user provided a different namespace prefix. In the screenshot below, the user wants to create the page "NewPage" and then selects a template for the QM namespace. The page is, therefore, created as "QM:NewPage" if this setting is activated.

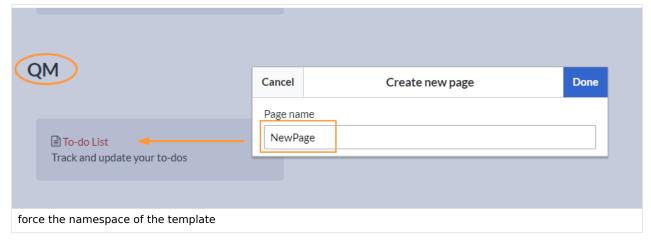

• **Hide default templates:** Hides the default *Empty page* template.

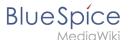

• **Hide template if the page is not to be created in the target namespace:** Depending on the namespace prefix of the page to be created, templates that are associated with other namespaces will not be shown to the user for selection.

### BlueSpicePermissionManager

Backup limit: Sets the number of backups for the permissions manager. Each time the page Special:
 PermissionManager is saved, a backup is created. If the backup limit is set to 5, the last five versions of the permissions configuration are saved as backups.

### BlueSpiceRSSFeeder

- **URL whitelist:** RSS feeds need to be whitelisted here by an administrator before they can be displayed in a wiki page.
- Maximum number of allowed redirects: If there are URL redirects for any of the whitelisted URLs, the number of redirects needs to be adjusted (usually to 1 or 2).

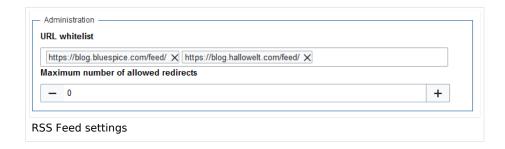

## **BlueSpiceReaders**

 Number of readers to display: Sets the number of readers that are displayed on the Page information in the Quality management tools.

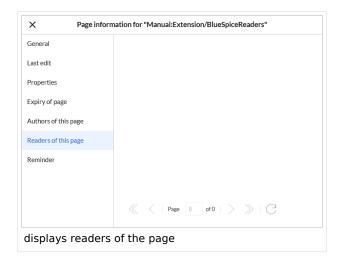

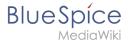

### BlueSpiceSaferEdit

- **Interval for lookup for concurrent editings:** Sets the time in seconds for checking if another person is editing the page.
- Show name of current editor: Shows or hides the name of the user who is currently editing the page.

### BlueSpiceUEModuleBookPDF

- Table of Contents
  - Only article titles (indent by grade): Only shows the article titles in the main contents table of the PDF.

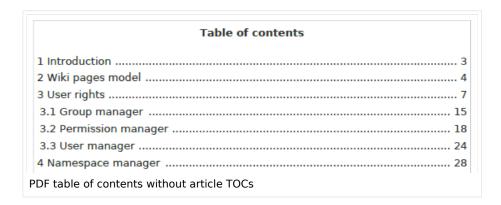

• Embed article TOCs (No indent of article titles): Shows the table of contents for each article in the main contents table of the PDF.

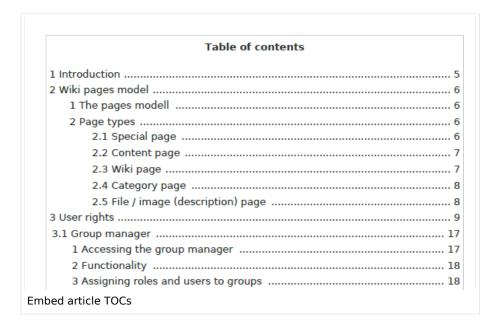

### **BlueSpiceUEModuleHTML**

Hide namespace prefix in HTML: If activated, the namespace is shown in the HTML main heading.

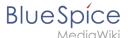

**Note:** If the page contains a "displaytitle" tag in the page source, the page display title is shown and this setting has no effect.

### BlueSpiceUEModulePDF

• **Hide namespace prefix in PDF:** If activated, the namespace is shown in the PDF main heading for a page.

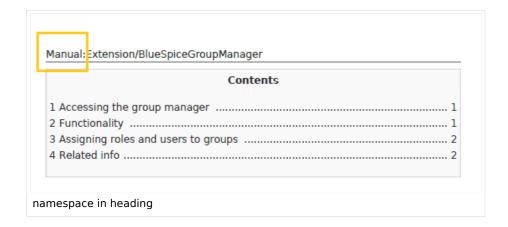

**Note:** If the page contains a "displaytitle" tag in the page source, the page display title is shown and this setting has no effect.

### BlueSpiceUniversalExport

- **Metadata (standard, JSON):** Additional data to be passed to the rendering template in JSON format. This data can be used in the export template. The template itself is maintened server-side.
- Metadata (override, JSON): Allows overriding standard data sent to the rendering template in JSON format. Values that are set by default can be overriden with this option.

### BlueSpiceVisualEditorConnector

- Enable VisualEditor for BlueSpice extensions
- Configuration variable to use a simplified save process
- Upload type
  - Original (Here a confirmation of the rights of use/upload is obtained, file name and namespace of the file can be changed, a category can be assigned and a description of the file MUST be given).
  - Simple (No confirmation of required rights is obtained here, the name and namespace of the file can be changed, a description and a category can be assigned, but does not have to be specified)
  - One click (No confirmation about required rights is obtained here, the image cannot be renamed and no category can be assigned. Only the namespace can, but does not have to be adjusted before uploading)

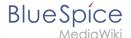

### BlueSpiceWholsOnline

- **Time in seconds until a user is marked as offline:** The system checks every *x* seconds if a user logged out and no longer displayed as online. This can be less frequent than the update inteval for newly logged-in users.
- **Update interval in seconds:** The system checks every *x* seconds for users.

### BlueSpiceExpiry

- Show watermark for expired pages in PDF: Shows the watermark for expired pages in PDFs.
- Show watermark for expired pages in print version: Shows the watermark for expired pages when a page is printed.
- Show watermark for expired pages: Shows a watermark on the page itself.

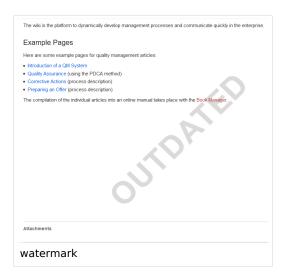

## ${\bf Blue Spice Flagged Revs Connector}$

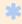

BlueSpiceFlaggedRevsConnector is available up to BlueSpice 4.2.

### **Export**

The export settings affect how the pages of a book are generated in the PDF export.

Bookshelf: List approved revisions log: Shows a log of stable page versions of pages in the PDF and
when these pages were put into accepted status. If editors did not provide a comment when accepting
the page, the Stable comment field for a revision is empty.

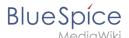

| Stable date                   | Page               | Stable comment |
|-------------------------------|--------------------|----------------|
| 18.11.2019                    | Permission matrix  |                |
| 18.11.2019                    | Permission matrix  |                |
| 15.11.2019                    | Wiki pages model   |                |
| 14.11.2019                    | Permission manager |                |
| 14.11.2019                    | Group manager      |                |
| 14.11.2019<br>epted revisions |                    |                |

• **Bookshelf: List pages without stable revision:** Displays a list of PDF pages at the beginning of the PDF that only exist as a first draft and have no released version.

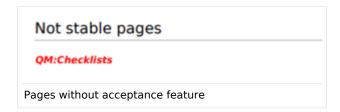

• **Bookshelf: List pages without FlaggedRevs:** Displays a list of PDF pages that do not have a release mechanism at the beginning of the PDF.

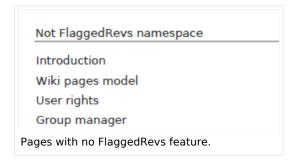

• **UEModulePDF: Show FlaggedRevs info below main heading**: Prints the latest revision dates (last acceptance and last edit date) below the heading.

Introduction
Stable: 06.12.2019 - 12:00 / Revision: 06.12.2019 - 11:43
FlaggedRevs info below heading

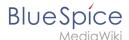

### **Quality assurance**

- **Include handling:** If resources are embedded in a page and those resources are located in namespaces with approval mechanism, then the following settings can be selected. For example: If an approved page contains a template or a file that has been changed after the page itself has been approved, the page will not get another draft version, but instead one of two configurations applies:
  - O Current versions: Always show the latest version of the embedded resource.
  - O Stable versions: Always show the stable (=approved) version of a resource.
- Show unstable pages for following groups: If the group *user* is removed from the *BlueSpiceFlaggedRevs* configuration, users in this group will not be able to see draft versions when they are added as reviewers in a review process. When the group user is removed, only *sysop* and *reviewer* users can access drafts. If you want other groups, for example *editor*, to see draft versions, you need to add them to the configuration. If no user groups are specified in the configuration field, not even reviewers and sysops users will see a visual status indication of a page. They will have access to drafts through the revision history for the page instead.

### **Searching and Navigation**

• **Indexing only stable versions:** Draft versions are excluded from the search results. If a page does not have a stable version, it is not shown as a search result.

### BlueSpiceSocial

• **Show entrypoint "Timeline":** Shows a link to the page *Special:Timeline* in the main navigation.

### BlueSpiceSocialBlog

• **Use teaser text for blog entries in the timeline:** When you create a blog entry, you can create a teaser text for it by clicking the cogwheel symbol in the blog entry form. If this setting is active, the teaser text will be shown on the page *Special:Timeline* instead of the first part of the content.

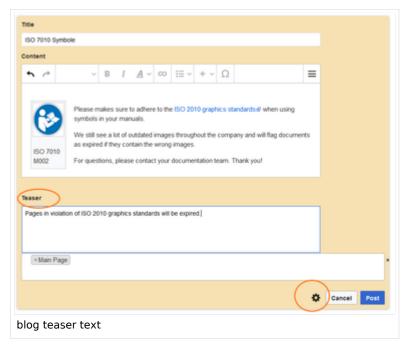

• Show entrypoint "Blog": Shows a link to the page Special:Blog in the main navigation.

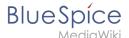

### **BlueSpiceSocialTopics**

Automatically create all discussion pages. If a user creates the first discussion topic for a page
using the link in the page footer of a wiki page, the needed discussion page is automatically created
first.

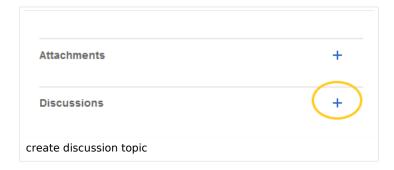

A message "This discussion page was created automatically" is inserted on the discussion page.

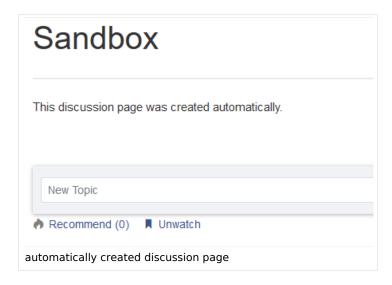

If this setting is deactivated, the user is directed to the "Create page" default page first.

# BlueSpiceDiscovery

### **Deactivating the Entrypoint links**

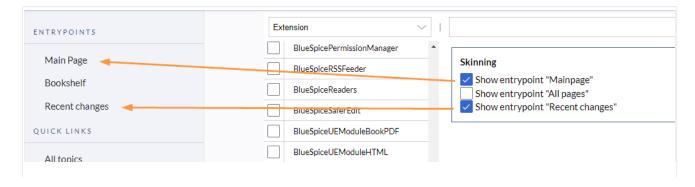

Entrypoint links for Discovery skin

### Positioning of skin elements

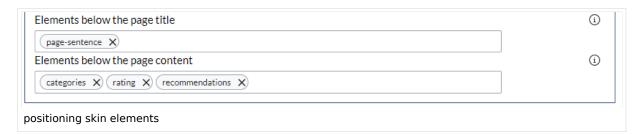

- page-sentence: display of page status (Approval status, Expiry)
- categories: display of page categories
- rating: display of page ratings
- recommendations: display of page recommendations

### Content Stabilization v4.3+

The following configuration options are available for page approvals:

• Include handling (1): Wenn Ressourcen in eine Seite eingebettet sind und sich diese Ressourcen in Namensräumen mit Freigabe befinden, können die folgenden Einstellungen ausgewählt werden. Es gibt zwei mögliche Einstellungen:

|                                                    | Verhalten                                                                                                    |  |
|----------------------------------------------------|----------------------------------------------------------------------------------------------------|--|
| Stable versions of included pages                  | Shows the approved (stable) version of a resource, even if it was approved after the page that includes the resource was approved. (This works only if the resource is located in a namespace with active approval feature). |  |
| Versions that were current at the time of approval | Shows the version of the resource which was embedded at the time of the last approval of the wiki page where it is embedded. (This works only if the resource is located in a namespace with active approval feature).       |  |

For example, if an approved page contains a template that was modified after the page itself was approved, the page will not show a draft version. Approvals work directly via the embedded resource.

- Allow viewing of first draft version (2): If this setting is activated, then all users with read rights can view the first draft. When disabled, only groups from the "Show unstable pages for following groups" setting can see first drafts.
- **Update semantic properties from stable pages only (3):** The property value of the page is read from the stable version of the page and not from the draft version.
- Entwurfsseiten für folgende Gruppen anzeigen (4): If the group user has been removed from the configuration, users in this group will not be able to see draft versions when they are added as reviewers in a review process. In this case, only users with the roles sysop and reviewer can access drafts unless other groups are specified. These system groups can only access drafts through the site's version history.

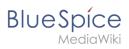

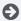

Technical Reference: BlueSpiceConfigManager

# Layout

| Contents                  |    |
|---------------------------|----|
| 1 BlueSpice Layout        | 29 |
| 2 Header bar              | 30 |
| 3 Main navigation         | 30 |
| 4 Page tools              |    |
| 5 Work area               | 32 |
| 5.1 Breadcrumb navigation | 32 |
| 6 Page appendix           | 32 |
| 7 Footer                  | 33 |

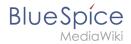

# **BlueSpice Layout**

The user interface is divided into distinct areas that group various wiki functions in a meaningful way. Here you get an overview of all features of the standard skin "Discovery".

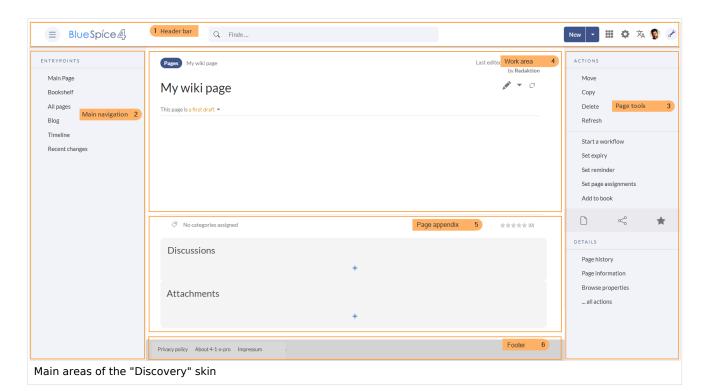

| Bereich           | Beschreibung                                                                                                    |
|-------------------|----------------------------------------------------------------------------------------------------|
| 1-Header bar      | Contains important elements such as the logo area, the search field and the buttons for various navigation menus (mega menus).                                                                                           |
| 2-Main navigation | The "heart" of the site organization. The navigation links can be customized by admin users. This area also displays the book navigation.                                                                                |
| 3-Page tools      | Contains all the actions that can be performed on a page. In addition, information such as the version history or the page information can be accessed from here.                                                        |
| 4-Work area       | All content is created and edited here. The work area is divided into the title area and the actual page content.                                                                                                    |
| 5-Page appendix   | Additional information such as category membership, discussions and attachments are displayed in the supplementary area. In addition, page recommendations and ratings are displayed if they are activated for the page. |
|                   | The footer contains links to legal information as well as to external                                                                                                    |

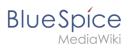

| Bereich  | Beschreibung                    |
|----------|---------------------------------|
| 6-Footer | websites relating to MediaWiki. |

### Header bar

The header contains important elements such as the logo area, the search field and the buttons for various navigation menus (mega menus).

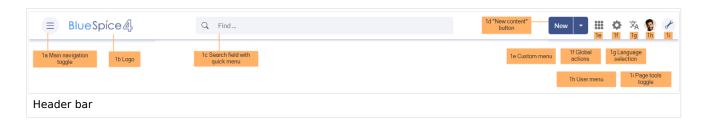

| Funktion                  | Beschreibung                                                                                                    |
|---------------------------|----------------------------------------------------------------------------------------------------|
| 1a-Main navigation toggle | Allows users to show and hide the main navigation.                                                                                                    |
| 1b-Logo                   | The logo can be changed using the special page FlexiSkin.                                                                                                    |
| 1c-Search field           | Page titles that match the search expression are displayed in a quick menu while the search term is being entered. Pressing the Enter key takes you to the search center, which displays the results of a full-text search and allows filtering the results. |
| 1d-"New content" button   | The "New" button allows to create a new page. A subpage can be created directly via the submenu or a new file can be uploaded. A multi-upload is only possible via theManual:Extension/ExtendedFileList.                                                     |
| 1e-Custom menu            | Allows users with admin rights to create an additional mega menu. The button is only displayed once the additional menu has been created.                                                                                                    |
| 1f-Global actions         | Direct links to many special pages as well as administrative pages of the wiki.                                                                                                    |
| 1g-Language selection     | If a page includes links to pages in different versions via language codes that were defined in the Interwikilinks, a mega menu is shown for the language selection.                                                                                         |
| 1h-User menu              | Users manage their own settings, tasks and notifications here. A red circle appears above the user avatar if unread notifications exist.                                                                                                    |
| 1i-Page tools toggle      | Allows users to show and hide the page tools of a page.                                                                                                    |

# Main navigation

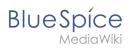

Links to the most important wiki pages are shown here. Administrators have the option to customize the main navigation.

### Page tools

The page tools area contains all the actions that can be performed on a page. In addition, information such as the version history or the page information can be called up from here.

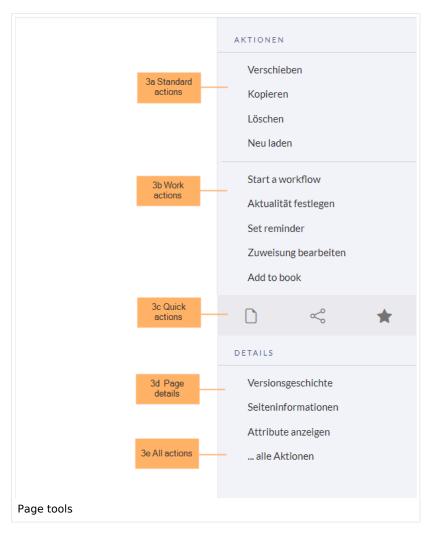

| Funktion            | Beschreibung                                                                  |
|---------------------|-------------------------------------------------------------------------------|
| 3a-Standard actions | Move, Copy, Delete, Refresh                                                   |
| 3b-Extended actions | Start a workflow, Set expiry, Set reminder, Set page assignments, Add to book |
| 3c-Quick actions    | Export options, Share, Add to watchlist                                       |
| 3d-Page details     | Page history, Page information, Browse properties                             |

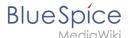

| Funktion       | Beschreibung                                                                  |
|----------------|-------------------------------------------------------------------------------|
| 3e-All actions | Opens a dialog window, in which all possible actions on this page are listed. |

### Work area

### **Breadcrumb navigation**

The breadcrumb navigation at the beginning of the work area consists of links that map the path of the current page:

Namespace (=root node) > Pagename > Subpage level 1 > ... > Subpage level x

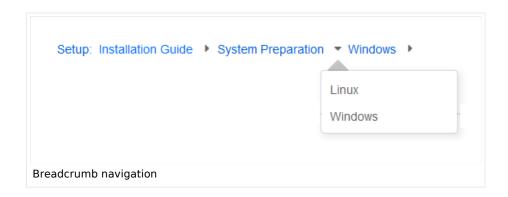

If the page <namespace>:Main\_Page (languae variations: de:Hauptseite | fr:Accueil | zh:) exists, the root node links to that page.

If this page does not exist, the root node links to "All pages" (*Special:Allpages*) with the namespace selector preset to the respective namespace. If the root node should link to a different page (e.g., <namespace>:Portal), then this page needs to be redirected to the page <namespace>:Main\_Page.

# Page appendix

To hide the page appendix area, the following CSS rules can be added to the page *MediaWiki: Common.css*:

Hide entire area:

```
#data-after-content {display:none} /* Hide discussions and attachments */
```

Hide attachment only (only up to BlueSpice v4.1):

```
#social-stash-cnt {display:none} /* hide only attachements */
```

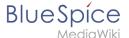

### Hide discussions only:

```
#social-topics-cnt {display:none} /* hide only discussions */
```

The areas above can also be hidden by namespace, e.g.:

.ns-0 #data-after-content, .ns-3000 #data-after-content {display:none} /\*Hide only in some namespaces\*/

### **Footer**

The footer contains links to legal information as well as to external websites relating to MediaWiki. The links to the legal information can be adjusted by wiki administrators via pages in the MediaWiki namespace.

Customize the footer

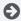

Technical Reference: BlueSpiceDiscovery

### Search

ExtendedSearch replaces the default MediaWiki search engine. It is based on the OpenSearch (up to BlueSpice 4.3 the Elasticsearch) engine. Pages and files are indexed immediately and available for searching in real-time.

### Contents

| 1 Usage                           | . 35 |
|-----------------------------------|------|
| 2 Quick search                    | 35   |
| 2.1 Recently viewed v4.4.1+       | . 35 |
| 2.2 Title search                  | 35   |
| 2.3 Namespace and subpage "pills" |      |
| 2.4 Dates as search terms         |      |
| 3 Search Center (extended search) | . 37 |
| 3.1 Search operators              | . 38 |
| 3.1.1 AND                         | 38   |
| 3.1.2 " (apostrophes)             |      |
| 3.1.3 NOT                         | . 38 |
| 3.1.4 OR                          | . 39 |
| 3.1.5 * (wildcard)                | . 39 |

### Page information

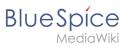

| 3.2 Elements                   | 39 |
|--------------------------------|----|
| 3.2.1 Results relevance        | 41 |
| 3.2.2 Exporting search results | 41 |
| 4 Configuration                | 41 |
| 5 SearchAdmin                  | 43 |

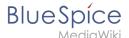

### Usage

Extended search offers two ways of searching for content:

- 1. Title search using the Quick search
- 2. Fulltext search using the Search center

By default, the search indexes:

- wiki pages: all content pages, except for pages in the MediaWiki namespace
- special pages: all pages in the namespace Special
- **repo files**: files uploaded to the wiki for text files like Word documents and PDFs, this includes content and metadata
- external files: files from arbitrary locations from accessible storage paths (e.g., mounted drives)
- social entities: entities (=pages) created by the BlueSpiceSocial extension, such as blog posts and user profiles

### Quick search

### Recently viewed v4.4.1+

When you place the cursor in the search field, it returns a list of pages that you have found and accessed through a recent search. Any suggested pages that you are not interested in, you can remove from this view by clicking on the x to the right of the page name. Once you start typing, the default suggestions disappear.

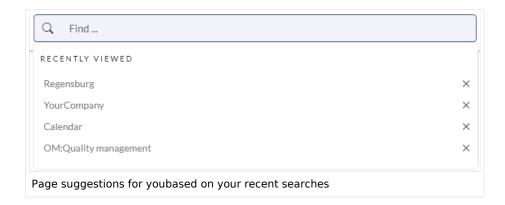

### Title search

The most prominent search feature is the search box in the header of the wiki. If a user has not switched to the search center yet, this field simply looks for a page name or display title that contains the exact search term. The title search does not do a full-text search. You have to switch to the full-text search (=Search center) for that. This can be done by simply pressing the Enter key after entering a search term in the Quick Search field.

# What users should know about this search field (- you can try the following searches in this helpdesk):

1. It is **not case-sensitive**: "qual" or "Qual" return the same results.

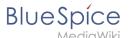

- 2. The search term needs to be at the **beginning of a word**: the search term "ards" will not return pages that contain "cards".
- 3. Search results are **limited to 7 page titles**. This is important to understand to have the right expectations. In most cases, the search field is simply used as a springboard to pages that are known to the user (e.g., to jump to a team page or to the page "Processes" or any other known page the user wants to reach quickly).
- 4. Spelling mistakes will not return any results: "Qality" does not return "Quality".
- 5. Multiple search terms can be in **any order** to produce results ("toc download" finds pages just like "download toc").
- 6. **Search operators** such as "", OR, AND re not supported. However, they are supported in the full-text search.
- 7. The **sort order** for the results are based on a combination of best title match and last edit date of the page. (You can find the technical details on the reference page for the extension ExtendedSearch. Some configuration changes are possible if the wiki is hosted on premise. There are no configuration options in Cloud wikis.)

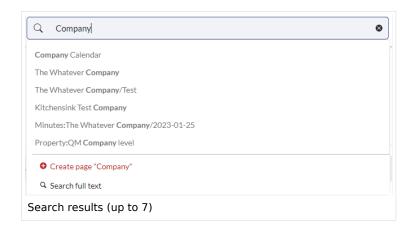

### Namespace and subpage "pills"

The search bar supports pills for namespaces and subpages.

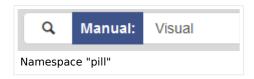

If a user types Manual: and clicks "Enter", a pill for the namespace "Manual" appears and the search for the following term is limited to this namespace. Subpage pills work in the same way. If the user types in PageName/, any term after that is matched in the context of that page. If you search for "TestPage/Te", for example, the search will match only subpages of "TestPage" that contain "Te" in the title, like "TestPage/Test" and "TestPage/TestSubpage".

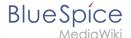

### Dates as search terms

The search recognizes certain date formats. In the search center, these date formats are treated with surrounding quotation marks.

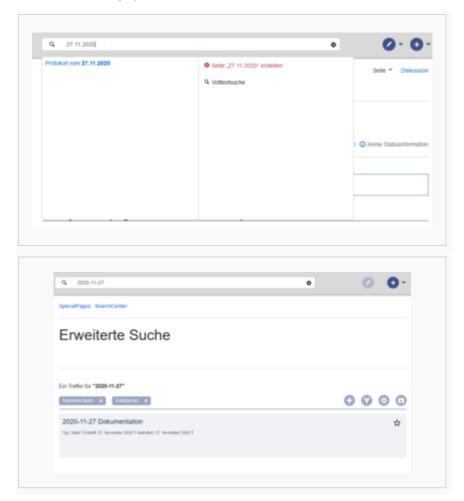

# Search Center (extended search)

As soon as you trigger the full-search with the magnifying glass symbol or the *Enter* key, the wiki switches to the Search Center. This is a special page that offers the full functionality of the search. The search in the Search Center is carried out using the same search bar that is also used for autocomplete. Here, the search engine carries out a full text search, which also includes the metadata of documents. It does not index the wikitext of a wiki page, but rather the rendered content, that is the output by the browser.

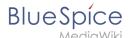

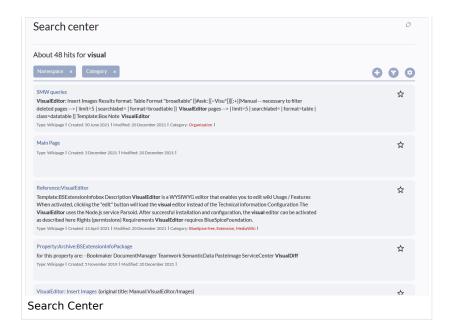

## **Search operators**

**Important!** Search operators only work in the search center (fulltext search). You cannot use search operators in the title search.

If you are **searching for contiguous words**, they should be enclosed in quotation marks (") for performance reasons and to support a unique search.

Search operators have to be written in **all-caps**.

#### AND

- admin AND docu : Returns pages that contain the **exact term** admin as **well as the exact term** docu
- admin\* AND docu : If the term administration should be found, you need to provide a wildcard asterisk (\*).

**Compare**: The search admin docu automatically is a wildcard search. It returns pages that contain **both** admin\* **and** docu\* . This search normally finds more results than the serach admin\* AND docu (because in the second case, the exact term docu is returned).

# " (apostrophes)

Apostrophes around a search term triggers an AND search for **all terms** in the query:

• "admin" docu : same result as admin AND docu (i.e., also the precise term docu will be searched).

#### NOT

• admin\* NOT docu\*: Returns pages that contain words that start with admin, but that don't contain words that start with docu.

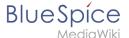

### OR

- admin OR docu : Returns pages that contain either the exact term admin or the exact term docu .
- \* (wildcard)
- admin\*: Returns pages that contain words that begin with admin .

### **Elements**

- **Hit count** shows how many matches a search has returned. It may be exact or approximate. Approximation is due to dynamic check for permissions to view each page in the results, some results may not be shown to the user with no adequate permissions event if it matches the search term.
- **Tools** these are located in the top right as a set of buttons:
  - Create a page represented by a "plus" button will create a page with current search term as a title (only visible if user has permission to create pages)
  - Add filters represented by a "funnel" icon opens a dialog where users can select the type of filter to apply to the search.

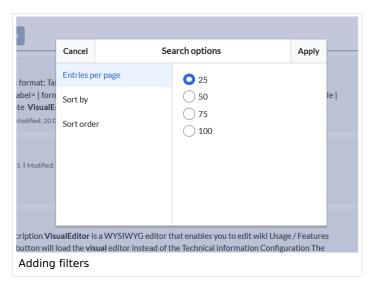

Search options - represented by a "gear" icon - opens a dialog where users can change settings for the current search. It provides options like the number of results per page, sorting field and order.

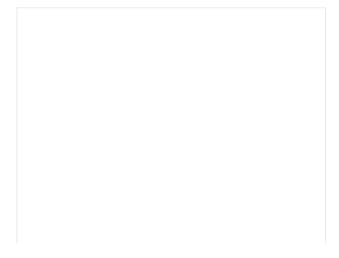

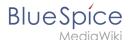

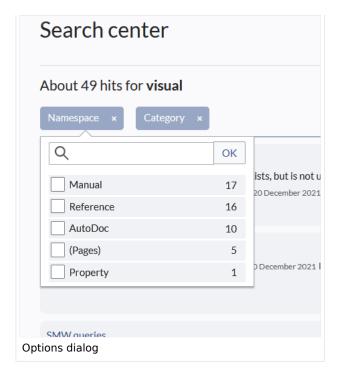

- Export search represented by the "export" icon opens a dialog to export current search results to a dedicated page (only visible to authorized users, by default admin users).
- **Filter:** Filters are displayed in form of pills below the results counter. Each filter pill represents a different attribute. Filter values can be changed by clicking on the filter pill and selecting the desired options from the popup that will open. Filter can be removed by clicking on the "x" button in each pill.

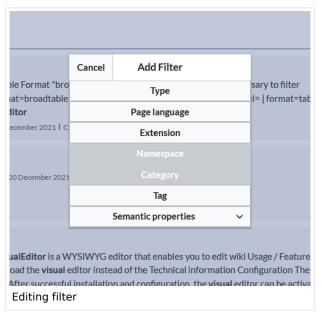

- **Results:** If current search criteria field any results, a list of results is displayed. The information available in the results is depending on the result type):
  - O Main title of the result (page title, file name...)
  - Result type
  - Size and extension (for files)
  - O Thumb image (for images) or file type icon (for other file types)
  - Redirect information
  - Original name (for wikipages, if the page display title is different than the actual page title)
  - Secondary information like page categories, modification and creation date, author, etc.

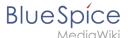

- O Snippet of the matches in the content of the page (if there are matches in the page content),
- Sections with matches in the content (for wikipages)

In case there is an exact match for a given search term, the result that matches exactly is displayed as a "featured" result. Such a result displays a preview image of the page and always displays the content snippet, regardless of whether there are matches in the content or not.

### Results relevance

All logged-in users can mark certain results as "favorites" by clicking on the star symbol in the right corner of each result. Files marked as "favorite" will score higher in future searches - this is not visible immediately, however, but happens over time. One user's relevance settings won't affect other user's searches. Results can be unmarked as "favorite" by clicking on the "star" symbol again.

### **Exporting search results**

After executing the search, administrators can export (save) the results to a specific page using the "Export" command from the "Tools" menu. The list is exported to *MediaWiki:PageCollection /LISTENNAME*.

Only valid wikipages are exported. The pages contained in a list can be included in a book in the book function via *Mass add> Source: Page collection.* 

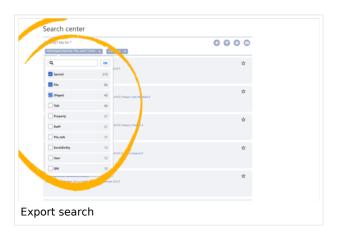

# Configuration

In the BlueSpiceConfigManager, under settings for the extension *BlueSpiceExtendedSearch*, the following configuration options are available:

- External file paths: External locations to scan for and index files from. These locations are entered in key/value pairs of Physical path and URL prefix.
  - Physical path: Storage path. For mounted drives, for example: X:|Documents
  - Our URL prefix: All files indexed from the indexed physical location are prefixed in the search results. It should be used if files are available from a web server. By default, the URL prefix is set to the same value as Physical path.

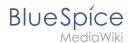

### **Examples for external file paths**

| Example file                                                           | Phys. Path                                  | URL Prefix                                         | Link in results list                                                       |
|------------------------------------------------------------------------|---------------------------------------------|----------------------------------------------------|----------------------------------------------------------------------------|
| S:\Sales\Info\glossaryy.pdf                                            | S:\                                         | file:///S:/                                        | file:///S:/Sales/Info/glossary.pdf                                         |
|                                                                        |                                             | https://sharepoint<br>/Sales/<br>documents/        | https://sharepoint/Sales/<br>documents/Sales/Info<br>/glossary.pdf         |
|                                                                        |                                             | https://intranet<br>/showdocs<br>inline.aspx?path= | https://intranet/showdocsinline.<br>aspx?<br>path=/Sales/Info/glossary.pdf |
| /var/www/bluespice/w<br>/mounted_<br>share/Sales/Info<br>/glossary.pdf | /var/www<br>/bluespice/w/<br>mounted_share/ |                                                    | https://wiki.company.local/w<br>/mounted_<br>share/Sales/Info/glossary.pdf |

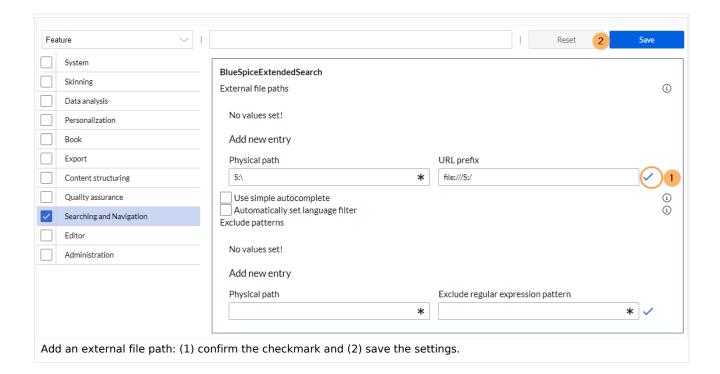

• Use simple autocomplete: forces a more compact autocomplete (1-column Sales thumbnail preview).

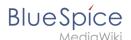

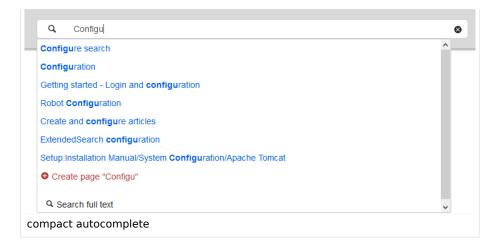

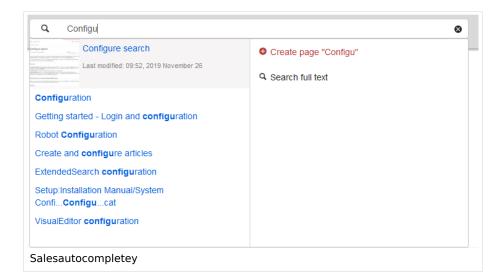

- Automatically set language filter: The search only returns pages whose language (PageLanguage) is
  identical to the user language (Language). Users can set their language in their preferences. By default,
  the language of content pages is the same as the installation language (ContentLanguage) of the wiki.
   Some extensions can set the language of individual pages independently of the content language of the
  wiki.. (See: https://www.mediawiki.org/wiki/Manual:Language#Page\_content\_language). In many wikis,
  activating this filter has little effect.
- **Exclude patterns:** Files at external file locations can be exluded from search based on regular expression patterns.

### SearchAdmin

Special:SearchAdmin is a special page for wiki admins and shows the number and types of indexed documents. {{Box Links-en|Topic1=

Technical Reference: BlueSpiceExtendedSearch

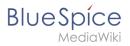

# Page info: readers

The extension **Readers** displays the readers of a wiki page.

| Contents                        |    |
|---------------------------------|----|
| 1 Viewing the readers of a page | 45 |
| 2 Configuration                 | 45 |
| 3 Related info                  |    |

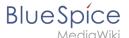

# Viewing the readers of a page

Users must have admin rights to see the readers of a page. The list of readers is shown on the page information, which can be accessed from the page tools.

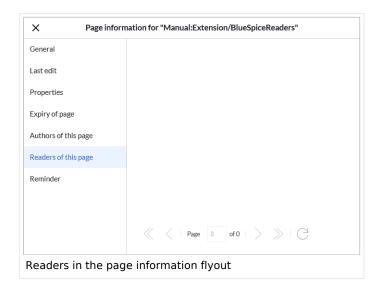

Admin users can also access the page *Special:Readers/Page\_Name*. This special page shows the list of all readers of a page with the date of their last visit.

## Configuration

In the Config manager, wiki admins can change the settings for this feature. Here, the number of readers to be shown in the flyout can be changed (defaults to 10).

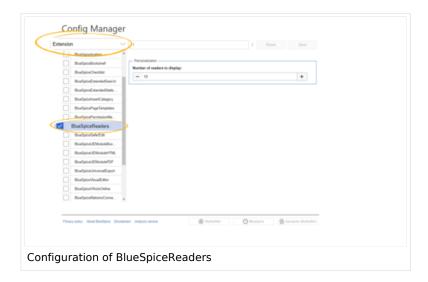

Related info

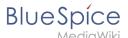

Reference:BlueSpiceReaders

Technical Reference: BlueSpiceReaders

# Reference:BlueSpiceArticleInfo

# **Extension: BlueSpiceArticleInfo**

## (3) all extensions

| Overview                     |                                                                      |             |               |  |
|------------------------------|----------------------------------------------------------------------|-------------|---------------|--|
| Description:                 | Provides information about a page in status bar                      |             |               |  |
| State:                       | stable                                                               | Dependency: | BlueSpice     |  |
| Developer:                   | HalloWelt                                                            | License:    | GPL-3.0-only  |  |
| Туре:                        | BlueSpice                                                            | Category:   | Data Analysis |  |
| Edition:                     | BlueSpice pro, BlueSpice free,<br>BlueSpice Farm, BlueSpice<br>Cloud | Version:    | 4.1+          |  |
| <b>②</b> View user help page |                                                                      |             |               |  |

## **Features**

This extension provides additional information compared to the standard MediaWiki page information. In the Discovery skin, this information can be accessed in the page tools using the link all actions... > Page Information.

The following information is included:

- General Info
- Last edit
- **Properties**

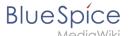

- Expiry of page
- Authors of this page
- Readers of this page
- Reminder

## **Technical Information**

This information applies to BlueSpice 4. Technical details for BlueSpice Cloud can differ in some cases.

## Requirements

MediaWiki: 1.36.0

BlueSpiceFoundation: 4.1

## **Integrates into**

BlueSpiceArticleInfo

## **Special pages**

## Configuration

| Name                             | Value |
|----------------------------------|-------|
| ArticleInfoCheckRevisionInterval | 10    |

### **Hooks**

- BeforePageDisplay
- BsAdapterAjaxPingResult
- ChameleonSkinTemplateOutputPageBeforeExec

## **Accessibility**

| Test status:    | 2-testing complete |  |
|-----------------|--------------------|--|
| Checked for:    | Web                |  |
| Last test date: | 2022-08-08         |  |
| WCAG level:     | AA                 |  |

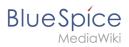

| WCAG support:    | supports                                                                                   |
|------------------|--------------------------------------------------------------------------------------------|
| Comments:        | Note: extJS pagination issues of individual extensions is evaluated on an extension-basis. |
| Extension type:  | core                                                                                       |
| Extension focus: | reader                                                                                     |